# **KURZ PRÁCE S INFORMACEMI**

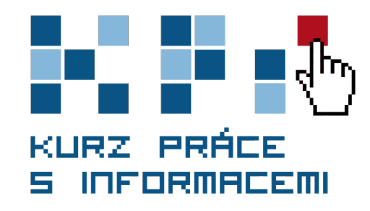

## TÉMA 4 Elektronické informační zdroje

#### **Po nastudování byste měli:**

- » znát druhy elektornických informačních zdrojů (EIZ),
- » mít orientační přehled o dostupných EIZ,
- » využívat vzdálený přístup k EIZ MU,
- » umět pracovat s EIZ a efektivně v nich hledat.

### **Tento modul pro vás připravila**

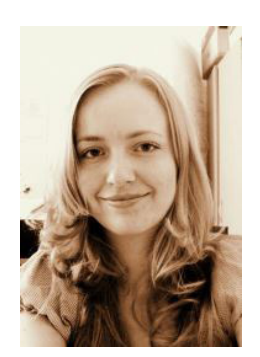

#### **Mgr. Dagmar Chytková**

Dagmar vystudovala obory Učitelství českého jazyka a literatury pro SŠ a Informační studia a knihovnictví. Pracovala v redakci a v několika knihovnách. Aktuálně pracuje na pozici tutorky v projektu CEINVE, kde se věnuje tvorbě a tutorování e-learningových kurzů a vedení seminářů zaměřených na informační gramotnost.

Elektronické informační zdroje jsou pro ni důležitým zdrojem informací, který jí nejednou pomohl při vyhledávání informací ať již během studentských let, kdy pro ni zdroje byly cennou pomůckou při psaní diplomové práce, tak i během jejího pracovního života knihovnice či lektorky.

#### **Proč jsme tento modul do KPI zařadili?**

Elektronické informační zdroje jsou bohatým nalezištěm kvalitních informací. Na síti je informací mnoho a je potřeba se v nich vyznat. My vám v tomto modulu přinášíme přehled o tom, které zdroje můžete využít, a informace, kde zdroje hledat. Ukážeme vám zdroje licencované i ty volně dostupné. Ukážeme vám, kde publikují významní lidé, vědci,

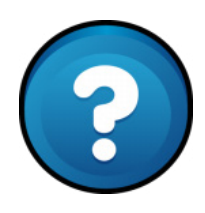

akademici, tedy zdroje, ve kterých naleznete výsledky vědy a výzkumu i aktuální informace z vašeho oboru.

#### **K čemu se vám to bude hodit?**

Díky tomuto modulu získáte základní přehled o tom, kde hledat elektronické zdroje. Budete vědět, kdy jít hledat na Google, kdy do databází, kdy do katalogu a kdy hledat na specializovaných portálech. Budete mít velký náskok před těmi, kteří tyto informacemi znát nebudou. Učitelé si budou velmi cenit toho, když budete čerpat z kvalitních různorodých zdrojů, a vy sami získáte širokou škálu informací.

#### **Klíčové pojmy**

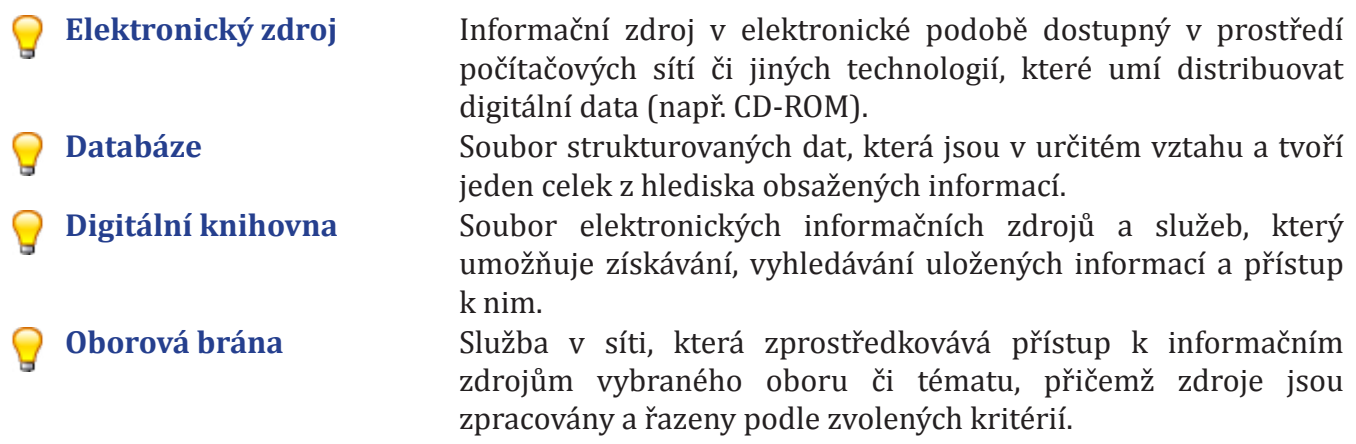

#### **Obsah**

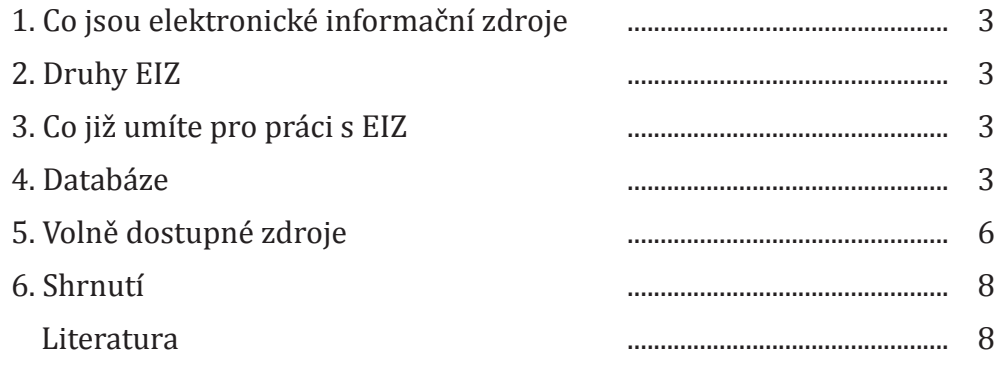

Záleží na vašem individuálním studijním tempu, celkový čas, který byste měli věnovat tomuto studijnímu materiálu, by ale neměl překročit **dvě hodiny**.

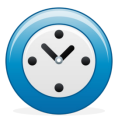

#### <sup>1)</sup> V tomto kurzu budeme pracovat s pojmem databáze jako souborem strukturovaných dat, která jsou v určitém vztahu a tvoří jeden celek z hlediska obsažených informací. Nebudeme na databáze nahlížet jako na program pro práci s daty.

#### **1 Co jsou elektronické informační zdroje**

Elektronické informační zdroje (EIZ) jsou zdroje informací, které existují v elektronické podobě a jsou dostupné pomocí počítačové sítě či jiné technologie. **Liší se tématikou, typem, rozhraním atd.**  Umožňují vám prohlížet rejstříky (někdy též zvané indexy) nebo vyhledávat pomocí jednoduchého či pokročilého vyhledávání.

#### **2 Druhy EIZ**

Pokud se budeme zabývat typy EIZ, uvidíme, že sem spadá mnoho různých zdrojů. Podívejme se na **základní přehled,** kterému se budeme poté věnovat podrobněji.

- 1. Za EIZ můžeme považovat např. **elektronický knihovní katalog**.
- 2. Spadají sem také **digitální knihovny**.
- 3. Dále jsou to např. **oborové portály,** ale i jiné kvalitní zdroje a brány na internetu.
- 4. Především sem spadají **profesionální databáze vědeckých publikací**.

Na EIZ můžeme nahlížet také **z hlediska dostupnosti.** Jak asi tušíte či víte, ne vše je na internetu (i jinde) dostupné, ne vše je navíc dostupné zdarma. Nejjednodušším způsobem můžeme rozdělit EIZ na:

- **• Volně dostupné zdroje**, jejíchž **výhodou volně dostupných zdrojů** je kromě jejich snadné dostupnosti zajisté také jejich velké množství. Nevýhodou je však riziko jejich nedůvěryhodnosti. Je nutné je stále ověřovat, posuzovat a hodnotit.
- **• Licencované EIZ** jsou profesionální odborné informační zdroje (dále jen databáze), které jsou placené. Přístup do nich lze získat pomocí licenčních smluv. Ale nezoufejte, knihovny tyto databáze nakupují a vy tak díky knihovnám do nich můžete získat přístup (buď přihlášením v budově knihovny či pomocí vzdáleného přístupu z domu).

EIZ lze samozřejmě rozlišovat i podle témat a oborů, na které jsou zaměřeny. Tím základním je členění na EIZ multioborové a specializované. Multioborové EIZ pojímají širokou tematickou oblast, kdežto specializované databáze se věnují užšímu okruhu témat, jsou zaměřeny na obor či určitou oborovou specializaci.

#### **3 Co již umíte pro práci s EIZ**

Abyste zvládli práci s elektronickými zdroji, je nutné mít několik dovedností. Ty základní již máte.

- **•** Umíte dobře **definovat** téma**, klíčová slova a synonyma** i vztahy mezi nimi. To jste se naučili v druhém modulu.
- **•** Umíte také **základy vyhledávání**, znáte **booleovské operátory** a další tipy pro hledání, které jsme představili v třetím modulu.

#### **4 Databáze**

Jak jsme již vysvětlili, za databáze budeme v tomto textu považovat elektronické profesionální licencované informační zdroje<sup>1</sup>. Jsou to zdroje informací, ve kterých najdete publikovaná díla vědců a akademiků z různých oblastí. Databáze obsahuje jak aktuální informace (někdy i jinde ještě nepublikované), tak informace archivní.

*Více se o hodnocení zdrojů dozvíte v modulu Hodnocení a interpretace.*

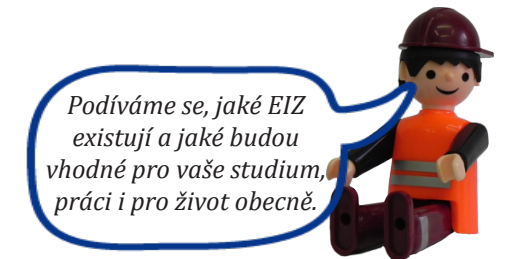

#### **Podívejme se nyní na výhody databází:**

- **• Kvalita informací:** kdykoliv budete čerpat z databází, máte jistotu, že se bude jednat o informace ověřené, profesionální a často i recenzované.
- **• Přidaná hodnota:** u článků, e-časopisů, e-knih apod. naleznete anotaci, klíčová slova a další prvky, které vám pomohou v orientaci v textu.
- **• Kvalitnější vyhledávání:** vyhledávací rozhraní je přívětivé, intuitivní. Díky nabízeným možnostem vyhledávání často dosáhnete přesného relevantního výsledku.
- **• Nadstavbové funkce**: databáze často umožňují různé vychytané funkce. Např. si můžete ukládat výsledky svého hledání, prolinkovat se do jiného zdroje s plným textem, objevují se i další personalizované funkce jako možnost tagování, překládání, vytvoření si osobního účtu apod.

Nejspíš vás budou zajímat i **nevýhody** databází. Ty jsou spíše závislé na osobě člověka, který s nimi pracuje. Někteří vidí jako hlavní nevýhodu převažující jazyk angličtinu. Pokud angličtinou opravdu nevládnete, můžete zkusit různé překladače, např. http://translate.google.cz, které vám alespoň trochu pomohou. Případně hledejte v jazyku, který umíte, ale počítejte s menším množstvím nalezených zdrojů. Další nevýhodou může být nedostupnost databáze, vaše nejbližší knihovna nebude mít zrovna vaši oborovou databázi předplacenou. V tu chvíli je třeba hledat zdroj jinde nebo navštívit jinou knihovnu.

Při hledání v databázích je důležité mít na mysli jednotlivé druhy EIZ. Ne vždy se jedná o databázi s plným textem. **Rozlišujeme tedy tyto databáze**:

- **• fulltextové** obsahují plný text článku, knihy apod.,
- **• faktografické** obsahují konkrétní údaj, např. numerickou hodnotu, výklad hesla apod.,
- **• bibliografické a citační** obsahují jen abstrakty, klíčová slova a bibliografické údaje nebo citační ohlasy, často však informují o dostupnosti plného textu.

#### **4.1 Databáze dostupné na MU**

Databáze přeplacené Masarykovou univerzitou naleznete na adrese: **http://ezdroje.muni.cz**. Jako student či akademik k nim máte přístup zdarma, a to z knihoven MU nebo díky vzdálenému přístupu, např. přes síť MUNI. Na webu si můžete zdroje seřadit podle fakulty, oboru či podle abecedy. Ze začátku vám doporučuji seřadit si je jen podle fakulty a najít si nejvhodnější zdroje podle jejich popisu.

Se sítí MU je propojený i Google Scholar. Pokud budete k síti MU připojeni a budete přes Scholar hledat, vyhledávač vás odkáže na plné články dostupné na MU.

Tip: Hledat pouze výsledky psané čeština. Na stránce Nastavení služby Scholar. můžete určit svůj jazyk hledání.

The effect of information on product quality: Evidence from restaurant hygiene grade cards GZ Jin, P Leslie - The Quarterly Journal of Economics, 2003 - qje.oxfordjournals.org Abstract This study examines the effect of an increase in product quality information to consumers on firms' choices of product quality. In 1998 Los Angeles County introduced hvaiene quality grade cards to be displayed in restaurant windows. We show that the ...

[PDF] z oxfordjournals.org Get Fulltext at MU

#### **4.2 Multioborové databáze**

Pokud nenajdete svoji oborovou databázi, nic není ztraceno! Jsou tu ještě multioborové databáze. Podívejme se na nejoblíbenější z nich.

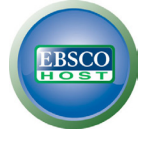

#### **EBSCO –** http://search.epnet.com

Oblíbená databáze má přes 12 000 e-časopisů. Hledejte v jednoduchém či pokročilém vyhledávání a užívejte si, k jakým plným textům článků se dostanete.

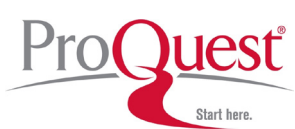

#### **ProQuest Central –** http://search.proquest.com/

Další skvělá fulltextová databáze má asi 8 000 e-časopisů s články s plnými texty ze 160 disciplín, dále pak obsahuje různé kvalifikační práce, profily firem, tituly novin atd. Byl by hřích se do této databáze nepodívat.

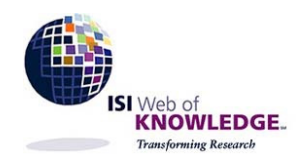

#### **Web of Science** – http://isiknowledge.com/

Web of Science je citační a bibliografická databáze. Umožňuje sledovat citovanost vědeckých článků a aktuálnost bibliografických údajů článků a jejich abstraktů z více než 8 000 předních světových časopisů ze všech oblastí vědy. Sledovat kvalitu zdrojů podle citovanosti můžete také v databázi Journal Citation Reports.

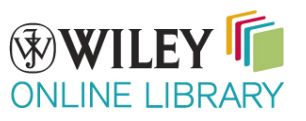

#### **Wiley Online Library –** http://onlinelibrary.wiley.com

Databáze je sbírkou zdrojů nakladatelství John Wiley & Sons zahrnující mj. i plné texty z oblasti medicíny, psychologie, sociálních nebo humanitních věd. Obsahuje přes 4 miliony článků z asi 1 500 časopisů, přes 10 000 e-knih a další zdroje.

A nyní se zkuste podívat na další databáze – každá databáze obsahuje anotaci a dozvíte se tak, jestli je pro vás vhodná: takže hurá na

#### **http://ezdroje.muni.cz.**

#### **4.3 E-časopisy a e-booky**

Pokud víte, že se článek nachází v určitém časopise nebo si chcete vybraný časopis prolistovat, využijte službu **http://sfx.muni.cz**. Ta vám pomůže nalézt časopis podle názvu a přesměruje vás

k němu.

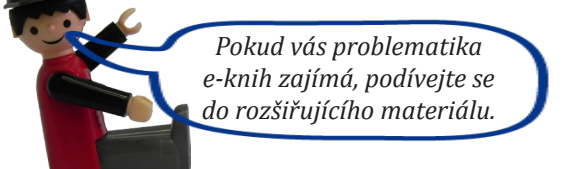

Masarykova univerzita vám nabízí i přístup do vybraných a předplacených elektronických knih, tzv. e-booků. Na webu však existuje i mnoho knih určených ke stažení zdarma. E-knihy můžete vyhledávat např. v databázích:

- **• ebrary Academic Complete** (http://site.ebrary.com/lib/masaryk/home.action),
- **• Wiley ebooks** (http://www3.interscience.wiley.com ).

Na internetu existuje také několik stránek poskytujících e-booky, ať již ve formátu pdf nebo ve formátu pro čtečky.

#### **4.4 Pohodlné vyhledávání v databázích**

#### **4.4.1 Discovery**

Pokud chcete **prohledávat více databází,** vězte, že si to můžete zjednodušit a nemusíte prohledávat každou zvlášť. Metavyhledávač Discovery vám zjednoduší práci a ušetří váš čas.

Služba umožňuje prohledat články a další zdroje pohodlně z jednoho místa. Vyhledávací pole najdete na již známé stránce http://ezdroje.muni.cz nebo si jej opět přidejte k záložkám; **http://discovery.muni.cz**.

Můžete vyhledávat pomocí klíčových slov, využít základní či rozířené vyhledávání a samozřejmostí je možnost konkretizace vyhledávacího dotazu v rozšířeném vyhledávání (omezení na plný text, na disciplínu, časové období, autora apod.).

#### **4.4.2 LinkSource a SFX**

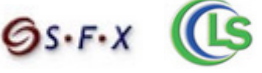

LinkSource je služba, která vám pomáhá **hledat plné texty článků**. Pokud ikonku najdete (při hledání v Discovery), můžete na ni kliknout a služba se pokusí dohledat plný text k danému zdroji a tuto informaci vám v okně prohlížeče předá (včetně odkazů na tištěné publikace dostupné v knihovnách MU).

Při práci s databázemi či různými službami se můžete setkat ještě se službou **SFX**, která funguje na stejném principu.

#### **Vyzkoušejte:**

Zkuste si otevřít http://discovery.muni.cz a vyhledat si článek s názvem "How To Raise an Amazing Child the Montessori Way". Název zadejte v uvozovkách. Měli byste dojít k podobnému zobrazení.

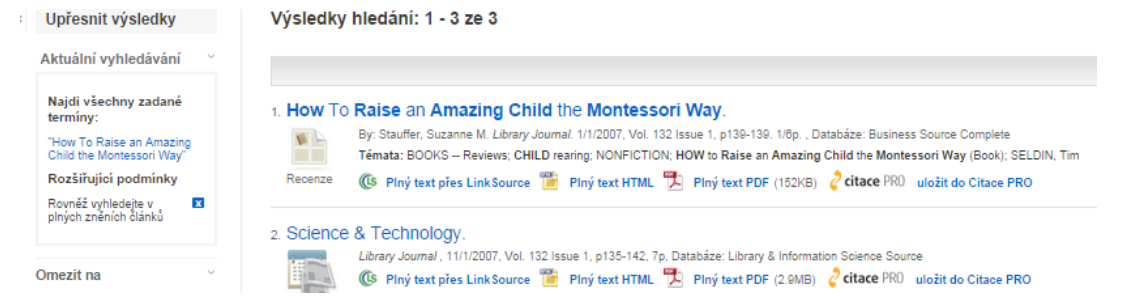

Pod názvem vidíte bibliografický údaj, odkaz na LinkSource, na plný text a možnost uložení do CitacePro.

#### **ÚKOL**

Zkuste si nyní vyhledat tyto články. Pokud budete mít problém s hledáním, obraťte se s dotazem do diskuzního fóra, určitě poradíme.

- » Eco-cultural health, global health, and sustainability
- » Health status in patients awaiting hip replacement for osteoarthritis
- » Corporate social responsibility for nanotechnology oversight
- » Eticko-spirituální aspekty zvládání vzteku u dospívajících chlapců a dívek

#### **4.5 Jak hledat v databázích**

Základní znalosti již máte. Nejdůležitější je naučit se tvořit správná klíčová slova, synonyma a umět téma rozšířit a zúžit. **Booleovské operátory již také znáte**: AND zužuje dotaz, OR dotaz rozšiřuje, NOT odstraňuje nežádoucí dokumenty. Tyto operátory jsou často v databázích přednastavené (v pokročilém vyhledávání), stačí tedy jen pamatovat si jejich funkci. Příklad vidíte na obrázku.

Většina databází nabízí také tzv. brouzdání, **předmětové vyhledávání.** Často stačí kliknout na "browse" či "subject" a můžete si proklikávat v nabízených kategoriích.

Pokud zvládnete tyto základní postupy, pravděpodobně dojdete k požadovanému výsledku. Vyhledávací rozhraní v databázích je často intuitivní a zajisté se v něm rychle vyznáte. Každá databáze navíc poskytuje **nápovědu nebo FAQ.** Pokud však chcete mít lepší výsledky vyhledávání a stát se expertem, naučte se používat **další funkce, které databáze nabízí ve svém pokročilém vyhledávání.** Díky nim můžete vyhledávat např.:

- jen plné texty nebo jen abstrakty apod.,<br>• nodle časového období.
- **•** podle časového období,
- **•** podle autora,
- **•** podle země,
- **•** podle časopisu,
- **•** podle typu dokumentu,
- **•** podle typu zdroje,
- **•** podle jazyka,
- **•** podle bibliografických údajů (autora, názvu, ISSN ...) atp.

#### **5 Volně dostupné zdroje**

Volně dostupných zdrojů existuje velké množství. V tomto textu se zaměříme především na ty multioborové, ale vy sami si určitě nezapomeňte dohledat zdroje, které se hodí pro váš obor a vaši specializaci.

Volně dostupné zdroje se nebojte také používat, jsou obrovským zdrojem informací, které pro vás mohou být velmi užitečné. Vždy si však nezapomeňte ověřovat jejich důvěryhodnost.

#### **5.1 Když nevíte, kde začít**

Když nevíte, kde začít hledat, máte různé možnosti. Samozřejmě se jako první možnost nabízí Google, ale podívejme se na nejlepší tipy. Mnoho zdrojů a doporučení můžete najít např.:

- **•** na stránkách **Akademie věd** (zde si pod svým oborem jistě najdete plno ndkazů a zdrojů), co
- **•** na stránkách **ústavu či katedry oboru** (a to nejen na MU, ale i na jiných VŠ ústavy a katedry jsou velkým zdrojem vhodných zdrojů),
- **•** v **oborových časopisech** a bibliografiích v nich uvedených,
- **•** na **oborových portálech** (různá webová sídla zaměřená na obor či oborovou specializaci),
- **•** v **digitálních knihovnách** (hledejte např. na stránkách knihoven).

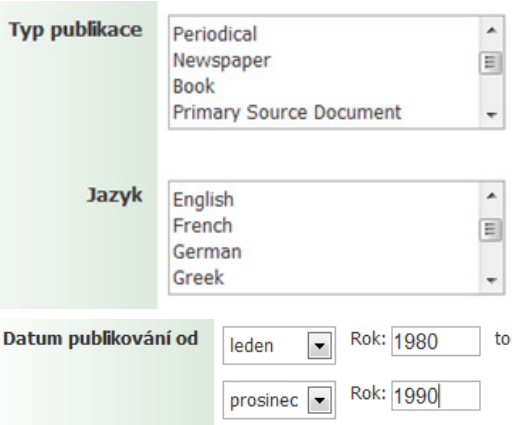

#### **5.2 Vybrané volně dostupné zdroje**

Jak již víte, u volně dostupných zdrojů existuje riziko neověřených a nedůvěryhodných zdrojů/informací. Podíváme se nyní na ty důvěryhodné a zaměříme se na multioborové zdroje. Nejznámější jsou:

#### **Google Scholar** – http://scholar.google.cz

Jedná se o službu, která **vyhledává odbornou literaturu.** Nejrelevantnější články se zobrazí na prvních místech. Google Scholar hledá např. **recenzované články, dizertační práce, knihy, abstrakty a články,** dokumenty od akademických

nakladatelství, odborných společností a dalších odborných organizací. Výhodou je pro vás to, že zachovává stejné rozhraní jako při hledání na klasickém Google. U názvu pak vlevo vždy vidíte, jestli se jedná o knihu, článek, recenzi atd.

#### **DOAJ** – http://www.doaj.org

FOODLE

**Databáze časopisů s otevřeným přístupem** (anglicky open access). Jak jinak ji popsat než jako skvělou, multioborovou, fulltextovou a navíc přístupnou zdarma. Vyhledávejte v článcích či časopisech, ale lepší bude, pokud využijete brouzdání: "Browse" → "Browse by **Subject".** Objevíte plno oborových časopisů, které vám zdarma poskytují kvalitní informace.

#### **5.2.1 Digitální knihovny**

Digitální knihovna je online **služba, která vám poskytuje přístup k digitálním či digitalizovaným dokumentům.** Zařadit sem můžeme nejen digitalizované dokumenty

knihoven a archivů, ale také volně dostupné plné texty diplomových prací či publikační činnost akademiků, různé repozitáře apod.

Díky digitálním knihovnám získáte přístup k publikacím, aniž byste museli navštívit příslušnou instituci. **Často se jedná o historické a ohrožené** 

**dokumenty nebo o volné dokumenty**, tj. ty, u nichž vypršela autorské právo. Mohou to však být i dokumenty nové, které jsou takto poskytovány (veřejnosti nebo s autorizovaným přístupem). Sem můžeme zařadit např. právě archivy kvalifikačních vysokoškolských prací. Příklady:

**Europeana** (http://europeana.eu) – je sbírkou evropského kulturního dědictví online.

**Projekt Gutenberg** (http://gutenberg.org) – poskytuje přes 40 000 e-knih zdarma, můžete si je stáhnout do počítače nebo do čtečky

**Projekt Kramerius** – zpřístupňuje kulturní dědictví online, podílí se na něm několik knihoven. Přinášíme výběr:

- **•** http://kramerius.nkp.cz,
- **•** http://kramerius.lib.cas.cz,
- **•** http://kramerius.mzk.cz,
- **•** http://kramerius.mlp.cz,
- **•** http://noviny.vkol.cz/kramerius,
- **•** http://www1.cuni.cz/~brt/dk/dk2.htm.

**Kvalifikační práce** (diplomové, dizertační) nejdete na portálech:

- **•** www.ndltd.org mezinárodní archiv diplomových a dizertačních prací,
- **•** www.dart-europe.eu zdroj kvalifikačních prací evropských univerzit,
- **•** http://theses.cz český archiv, většinou se vyžaduje autorizovaný přístup; práce MU najdete i v archivu IS MU, http://is.muni.cz/thesis.

#### **5.2.2 Oborové brány a portály**

Oborová brána (nebo někdy zvaná tematická, předmětová či informační brána) je služba v síťovém prostředí, která vám poskytuje přístup k online zdrojům vybraného oborového či tematického zaměření. Ukážeme si **dvě multioborové brány,** které jsou nejznámější.

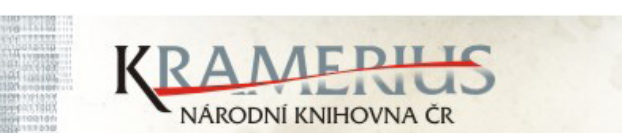

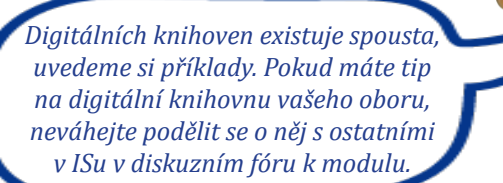

**Druiect Ibutenberg** 

8

- *4. RING Rukověť informačně gramotného studenta PdF MU: e-kurz* [online]. Brno: Masarykova univerzita, [cit. 2013-08-15]. Dostupné z: http://moodlinka.ped.muni.cz/course/view.php?id=632
- 5. TKAČÍKOVÁ, Daniela. *Jak pracovat s informacemi* [online]. Ostrava: Ústřední knihovna Vysoké školy báňské-Technické univerzity, 2006 [cit. 2013-08-15]. Dostupné z http://knihovna.vsb.cz/kurzy/index.html
- 6. VŠB-TUO, Ústřední knihovna. *Volně přístupné báze dat* [online]. © 1998–2012 [cit. 2013-08-20]. Dostupné z: http://knihovna.vsb.cz/internet/baze-dat.htm

#### **Infomine** – http://infomine.ucr.edu

Infomine je sbírka odborných zdrojů, které můžete hledat podle oblasti a využít vyhledávací pole. Je **zaměřená přímo pro studenty vysokých škol a akademiky**. Obsahuje odkazy na databáze, e-časopisy, e-knihy, články, bulletiny atd.

#### **Intute** – http://www.intute.ac.uk

Intute je vyhledávací portál, který vám pomůže najít nejlepší stránky oboru. Buď hledejte opět podle

svého zaměření, nebo pomocí vyhledávacího pole. Aktuálně se jedná **spíše o archiv, stránka není aktualizovaná**. Přesto vám přináší rozsáhlý obsah.

#### **5.2.3 Volně dostupné kurzy**

Dobrým zdrojem informací vám mohou být i různé kurzy poskytované institucemi. Jejich přehled naleznete např. na stránce http://www.mimoskolu.cz/zdroje-k-sebevzdelavani.

#### **6 Shrnutí**

Elektronické informační zdroje jsou bohatým nalezištěm, které vám přináší mnoho výhod. Největší výhodou je jejich snadná dostupnost, pokud víte, kde hledat. Nezapomeňte, že v rámci MU máte k těmto zdrojům přístup přes http://ezdroje.muni.cz.

#### **Rozlišujte zdroje:**

- **•** licencované,
- **•** volně dostupné.

**Licencované zdroje** (ošetřené licenční smlouvou) **mají několik výhod**:

- **•** kvalitu informací,
- **•** propracované vyhledávací možnosti,
- **•** přidané hodnoty.

Dále můžete **využít volně dostupné zdroje**:

- **•** různé oborové brány a portály,
- **•** digitální knihovny,
- **•** katalogy knihoven apod.

Zde už je potřeba, abyste si svůj **oborový zdroj dohledali** podle svých potřeb a oborového zaměření. **Rádi vám však poradíme v diskuzním fóru k tomuto modulu.**

#### **Seznam použité literatury**

- *1. Albertina Icome Praha s.r.o.,* ©2003-2008 [online]. Praha: Albertina Icome Praha s.r.o. [cit. 2014-09- 14]. Dostupné z: http://www.aip.cz/
- 2. FABIÁN, Ondřej. *Elektronické informační zdroje* [online]. 2009 [cit. 2013-08-20]. Dostupné z: http://texty.jinonice.cuni.cz/studijni-texty/fabian-ondrej/fabian\_01.pdf/view
- *3. Portál elektronických informačních zdrojů* [online]. Poslední modifikace stránky: 9. 8. 2011. [cit. 2014-09-15]. Dostupné z http://ezdroje.muni.cz

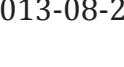

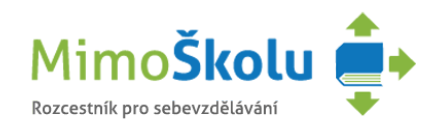

*Ostatní oborové brány vám určitě doporučí na vašem ústavu či katedře. Nebojte se zeptat svých*